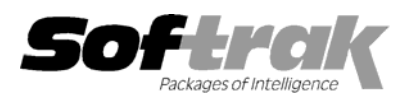

## **Adagio® MultiCurrency 8.0B (2005.04.20) Release Notes**

The most up-to-date compatibility information is on the **Product Compatibility Info** link at www.softrak.com.

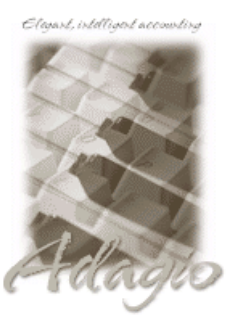

**Adagio**  Crystal Reports® 8.5 for Adagio GridView 6.8A, 8.0A, 8.0B Lanpak 6.8A Ledger 8.0A, 8.0B, 8.0C OLEDB 6.8A OrderEntry 8.0A Receivables 8.0A

SalesAnalysis 8.0A

**Other**  MS Windows 98, NT, 2000, XP

## **Enhancements and revisions in Adagio MultiCurrency 8.0B (2005.04.20)**

- ♦ Compatible with Adagio OrderEntry 8.0A
- ♦ The function 'Active Users' has been added to the Help menu. This function lists the users and the applications they have open for the company you have open.
- ♦ The F2 key now supports Windows standard behavior by editing the line selected on a grid (same as clicking the Edit button).
- ♦ The date of the last data integrity check is now displayed in the status bar.
- ♦ The Data Integrity Checker memo now shows the date the integrity check was run, the starting and ending time, the path and extension of the data and the user name.
- ♦ The Data Integrity Checker now writes full details of the integrity check into the log file (MCWINERR.xxx, where xxx is your company data extension).
- ♦ The Windows calculator can be added to and launched from the toolbar by selecting 'Calculator button' in File | Options.
- ♦ The install now checks to ensure the current user has rights to write to the Adagio program directories. It also checks that the current user can access the areas of the Windows registry required to install and run Adagio. The chksys utility also makes these checks for the current user.
- ♦ When launching other modules from the Adagio menu in Adagio MultiCurrency, the session date is passed to the module. For example, if you are logged into Adagio MultiCurrency with yesterday's date and launch Adagio Receivables, it will also use yesterday's date as its session date. Most currently shipping versions of Adagio modules accept the session date when launched from the Adagio menu.
- ♦ GridView has been added to the Adagio menu.
- ♦ Added an extension to the Adagio menu to allow Adagio Developer Partners to add their products to the Adagio menu in Adagio MultiCurrency.

## **Enhancements and revisions in Adagio MultiCurrency 8.0A (2003.12.17)**

♦ Initial release of Adagio MultiCurrency.

-- over --

## **Installing**

To install Adagio MultiCurrency from the Adagio Product CD you need the serial number and install code from the Product Label that came with your CD.

If you are installing an upgrade, you need the serial number and install code from the Upgrade Product Label that came with your upgrade CD. A previous version of Adagio MultiCurrency should already be installed on your computer before installing the upgrade. If a previous version is not already installed, you can still install the upgrade. After entering the upgrade serial number and install code, you will also have to enter the serial number and install code from your previous version.

To install Adagio MultiCurrency (or an upgrade), insert the CD in the drive. If the install program does not start automatically, run ADAGIO.EXE from the root of the CD. Or, if Adagio MultiCurrency was downloaded, run the program file you downloaded. Once the install program is running, you can click the View button to open the Readme file for detailed instructions. If Adagio MultiCurrency is installed on a network, you must also do a workstation install for each workstation running Adagio MultiCurrency. Refer to "Installing on a network" in the Readme for instructions.

-- end --